# शिक्षण प्रसारक मंडळ, गोपाळकृष्णगोखले महाविद्यालय, कोल्हापूर. महत्वाची सूचना

दिनांक- १३/१०/२०२०

# बी.ए., बी.कॉम., बी.एस्सी, बी.सी.ए. व बी.एस्सी कॉम्प्युटर सायंन्स भाग २ व ३ (Sem ३ व ५) प्रवेश घेणा-या विद्यार्थ्यांसाठी

बी. ए. बी.कॉम, बी.एस्सी, बी.सी.ए व बी.एस्सी कॉम्प्युटर सायन्स. भाग - २ व ३ (Sem ३ व ५) मध्ये दिनांक १०/०९/२०२० ते ३०/०९/२०२० या कालावधीत ऑनलाईन रिजस्ट्रेशन केलेल्या विद्यार्थी- विद्यार्थीनींना कळिवणेत येते की, सन २०२०-२०२१ या चालु शैक्षणिक वर्षामध्ये प्रवेश घेण्यासाठी आपल्या सोयीसाठी ऑनलाईन फी भरुन करणेचे आहे. आपल्या रिजस्टर मोबाईलवर आलेल्या मेसेज प्रमाणे सदर ऑनलाईन फी दि.१६/१०/२०२० ते दि.२५/१०/२०२० या कालावधीत आपल्या नावासमोरील रिजस्टर मोबाईल नंबर द्वारे खालील मुददे क्र.१ ते ३ प्रमाणे ऑनलाईन फी भरता येईल.

- १. आपल्या कॉलेजच्या <u>www.gkgcollege.com</u> या वेबसाईटवर ONLINE PAYMENT किंवा <u>www.feepayr.com</u> या लिंकद्वारे ऑनलाईन ॲडिमशन फी भरता येईल. ॲडिमशन फी फक्त ऑनलाईन मोड मध्येच भरणेचे आहे.
- २. GKG Student Dairy हे application website वर जावून Download करुन Username आणि Password टाकून ॲप चालू करावे. सदर ॲपचा उपयोग Fee Paid Option हा Online Fee भरण्यासाठी करता येईल.
- **३.** ॲडिमशन फी भरताना डेबिट कार्ड, क्रेडिटकार्ड, यु.पी.आय., नेट बँकीग यांचा वापर करता येईल. सदर विद्यार्थ्यांनी ऑनलाईन ॲडिमशन फी भरल्या शिवाय आपला प्रवेश निश्चित होणार नाही याची नोंद घ्यावी.
- **४.** ज्या विद्यार्थ्यांनी मागील वर्षात ई.बी.सी. / शिष्यवृत्ती अंतर्गत प्रवेश घेतला होता. व ई.बी.सी. / शिष्यवृत्ती अर्ज ऑनलाईन भरला नाही किंवा मंजूर झाली नसेल अशा सर्व विद्यार्थ्यांना मागील वर्षाची आऊट स्टँडींग फी भरावी लागेल.
- ५. ऑनलाईन फी भरल्यानंतर आपल्या रिजस्टर मोबाईल नंबरवर Trackpay वरुन फी भरल्याचा SMS येईल कोणत्याही परिस्थितीत Double Payment करु नये.

तसेच २४ तासानंतर आपला Username and Password वापरुन आपल्या Student Login मधून किंवा GKG Student Dairy App मधून फी भरल्याची पावती डाऊनलोड किंवा प्रिंट काढून ठेवावी. काही अडचण निर्माण झाल्यास श्री. एस. डी. गायकवाड - ९८५०४९४९४२, श्री. जे. जे. पवार - ७३८५४५३६७२ यांना संपर्क करावा.

- ६. ऑनलाईन फी भरुन प्रवेश घेतलेल्या सर्व विद्यार्थ्यांना रिजस्ट्रेशन फॉर्म व इतर कागदपत्रे कार्यालयात सादर करण्यासाठी वेळापत्रक कॉलेजच्या वेबसाईटवर जाहीर करण्यात येईल. सदर वेळापत्रकानुसार दिलेल्या वेळेतच आपली कागदपत्रे Social Distance ठेवून कार्यालयात जमा करण्याची आहेत. ऑनलाईन रिजस्ट्रेशन वेळी अपलोड केलेली कागदपत्रे व कार्यालयात जमा केलेली कागदपत्रे यामध्ये फरक दिसून आल्यास आपला प्रवेश रदद होईल त्यास सर्वस्वी आपली जबाबदारी राहील.
- ७. काही कारणास्तव आपला प्रवेश रदद केल्यास आपण भरलेली प्रवेश फी परत मिळणार नाही याची नोंद घ्यावी.

सही/-प्र.प्राचार्य गोपाळकृष्णगोखले महाविद्यालय, कोल्हापूर.

#### सोबत -

- १. ऑनलाईन फी चार्ट
- २. शिष्यवृत्ती अर्ज (हमीपत्र)
- ३. ऑनलाईन फी भरण्यासाठी खालील Follow Chart

# भाग - २ साठी प्रवेश घेताना खालील प्रमाणे ऑनलाईन फी भरण्याबाबत सूचना -

१. Grantable Division मध्ये प्रवेश मिळालेल्या विद्यार्थ्यांनी खालील फी प्रमाणे भरणेचे आहे. विद्यार्थ्यांनी EBC / Scholarship अर्ज भरले किंवा मंजूर झाली तर त्यांना टयुशन फी परत मिळणार आहे.

| अ.क्र. | वर्ग                      | रक्कम     |
|--------|---------------------------|-----------|
| १.     | बी. ए. व बी. कॉम. भाग - २ | रु.२३००/- |
| ٦.     | बी. एस्सी भाग - २         | रु.२४२५/- |

२. Non Grantable Division मध्ये प्रवेश मिळालेल्या विद्यार्थ्यांनी खालील दोन टप्यात फी भरावयाची आहे. विद्यार्थ्यांनी EBC / Scholarship अर्ज भरले किंवा मंजूर झाली तर परीक्षा फॉर्म भरताना दुसरा टप्याची फी भरावी लागणार नाही. तसेच पहिल्या टप्याची टयुशन फी परत मिळणार आहे.

| अ.क्र. | वर्ग                      | पहिला टप्पा | दुसरा टप्पा |
|--------|---------------------------|-------------|-------------|
| ₹.     | बी. ए. व बी. कॉम. भाग - २ | रु.२५००/-   | रु.२०००/-   |
| ٦.     | बी. एस्सी भाग - २         | रु.५०००/-   | रु.६६२५/-   |

3. बी. एस्सी कॉम्प्युटर सायन्स आणि बी.सी.ए. मध्ये प्रवेश मिळालेल्या विद्यार्थ्यांनी खालील दोन टप्यात फी भरावयाची आहे.दुसऱ्या टप्याची फी परीक्षा फॉर्म भरताना भरावयाची आहे. फक्त SC/ ST या प्रवर्गामधून प्रवेश मिळालेल्या विद्यार्थ्यांनी Scholarship अर्ज भरले किंवा मंजूर झाली तर परीक्षा फॉर्म भरताना दुसरा टप्याची फी भरावी लागणार नाही तसेच पहिल्या टप्याची टयुशन फी परत मिळणार आहे.

| अ.क्र. | वर्ग                                | पहिला टप्पा | दुसरा टप्पा |
|--------|-------------------------------------|-------------|-------------|
| ₹.     | बी. एस्सी कॉम्प्युटर सायन्स भाग - २ | रु.७०००/-   | रु.१०५७५/-  |
| ٦.     | बी. सी. ए. भाग - २                  | रु.५०००/-   | रु.११४००/-  |

#### अधिक माहितीसाठी संपर्क -

१. श्री एस. डी. गायकवाड

(कनिष्ठ लिपीक)

९८५०४९४९४२

२. श्री. जे. जे. पवार

(कनिष्ठ लिपीक)

७३८५४५३६७२

सही/-प्र.प्राचार्य, गोपाळ कृष्ण गोखले महाविद्यालय, कोल्हापूर.

## भाग - ३ साठी प्रवेश घेताना खालील प्रमाणे ऑनलाईन फी भरण्याबाबत सूचना -

४. Grantable Division मध्ये प्रवेश मिळालेल्या विद्यार्थ्यांनी खालील फी प्रमाणे भरणेचे आहे. विद्यार्थ्यांनी EBC / Scholarship अर्ज भरले किंवा मंजूर झाली तर त्यांना टयुशन फी परत मिळणार आहे.

| अ.क्र. | वर्ग                      | रक्कम      |
|--------|---------------------------|------------|
| १.     | बी. ए. व बी. कॉम. भाग - ३ | रु.२०००/-  |
| ٦.     | बी. एस्सी भाग - ३         | रु. २१२५/- |

५. Non Grantable Division मध्ये प्रवेश मिळालेल्या विद्यार्थ्यांनी खालील दोन टप्यात फी भरावयाची आहे. विद्यार्थ्यांनी EBC / Scholarship अर्ज भरले किंवा मंजूर झाली तर परीक्षा फॉर्म भरताना दुसरा टप्याची फी भरावी लागणार नाही. तसेच पहिल्या टप्याची टयुशन फी परत मिळणार आहे.

| अ.क्र. | वर्ग                      | पहिला टप्पा | दुसरा टप्पा |
|--------|---------------------------|-------------|-------------|
| ₹.     | बी. ए. व बी. कॉम. भाग - ३ | रु.३०००/-   | रु.२२००/-   |
| ٦.     | बी. एस्सी भाग - ३         | रु.६०००/-   | रु.७८२५/-   |

६. बी. एस्सी कॉम्प्युटर सायन्स आणि बी.सी.ए. मध्ये प्रवेश मिळालेल्या विद्यार्थ्यांनी खालील दोन टप्यात फी भरावयाची आहे.दुसऱ्या टप्याची फी परीक्षा फॉर्म भरताना भरावयाची आहे. फक्त SC/ ST या प्रवर्गामधून प्रवेश मिळालेल्या विद्यार्थ्यांनी Scholarship अर्ज भरले किंवा मंजूर झाली तर परीक्षा फॉर्म भरताना दुसरा टप्याची फी भरावी लागणार नाही तसेच पहिल्या टप्याची टयुशन फी परत मिळणार आहे.

| अ.क्र. | वर्ग                                | पहिला टप्पा | दुसरा टप्पा |
|--------|-------------------------------------|-------------|-------------|
| ₹.     | बी. एस्सी कॉम्प्युटर सायन्स भाग - ३ | रु.७०००/-   | रु.११८२५/-  |
| ٦.     | बी. सी. ए. भाग - ३                  | रु.५०००/-   | रु.१११००/-  |

## अधिक माहितीसाठी संपर्क -

इ. श्री एस. डी. गायकवाड(कनिष्ठ लिपीक)-९८५०४९४९४२४. श्री. जे. जे. पवार(कनिष्ठ लिपीक)-७३८५४५३६७२

सही/-प्र.प्राचार्य,

## गोपाळ कृष्ण गोखले महाविद्यालय, कोल्हापूर.

| विद्यार्थ्याचे नांव:- |  |
|-----------------------|--|
| वर्ग:-                |  |
| मोबाईल क्रमांक:-      |  |
| दिनांकः-              |  |

प्रति,

मा. प्राचार्य, गोपाळकृष्णगोखले महाविद्यालय, कोल्हापूर.

## विषय - शिष्यवृत्ती अर्ज भरणेबाबत...

महोदय,

मी उपरोक्त अर्जदार आपल्या महाविद्यालयात प्रवेश घेवू इच्छित असून, प्रवेश फी अंदाजे रु. १४०००/- (चौदाहजार रू फक्त) इतकी आहे याची मला कल्पना आहे.

मी शासनाच्या शिष्यवृत्ती योजनेसाठी पात्र असूनत्यासाठी आवश्यक असणारा ऑनलाईन फॉर्म व आवश्यककागदपत्रे मी ३० नोव्हेंबर २०२० पूर्वी महाविद्यालयात जमा करीन. त्यामुळे सध्या माझी फी माफ करावी व मला प्रवेश फी भरणेतून सवलत मिळावी ही विनंती.

सदरचा फॉर्म वेळेत भरून महाविद्यालयात जमा न केल्यास मला पूर्ण फी भरावी लागेल याची मला कल्पना आहे. अन्यथा माझा प्रवेश रद्दकरणेत येईल व होणाऱ्या नुकसानीस मी स्वतः जबाबदार राहीन. शिष्यवृत्तीसाठी आवश्यक असणारी पात्रता व तहसीलदार यांचा रहिवाशी दाखला व उत्पन्नाचा दाखला, जातीचा दाखला व इतर महत्वाची कागदपत्रे यांची माहिती मी घेतली असून मी नंतरकोणतीहीतक्रारकरणार नाही.

कळावे,

आपला विश्वासू,

(वरील हमीपत्र आम्ही व्यवस्थित वाचले असून याबाबत आम्ही नंतरकोणतीहीतक्रारकरणार नाही)

विद्यार्थ्याचीसही:-

विद्यार्थ्याचे नांव:-

पालकांचीसही:-

पालकांचे नांव:-

(कोविड-१९ मुळे महाविद्यालय सुरूहोणेस विलंब झालेस ३१ ऑगस्टची मुदत वाढविण्यात येईल, मात्र तत्पूर्वी विद्यार्थ्यांनी उत्पन्नाचा दाखला, रिहवाशी दाखला व जातीचा दाखला व इतर आवश्यक कागदपत्रे तहसीलदार ऑफीस व इतर कार्यालयांकडून प्राप्त करून घ्यावी.)

#### **ONLINE PAYMENT FOLLOW CHART**

Visit to www.gkgcollege.com

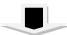

#### **ONLINE PAYMENT**

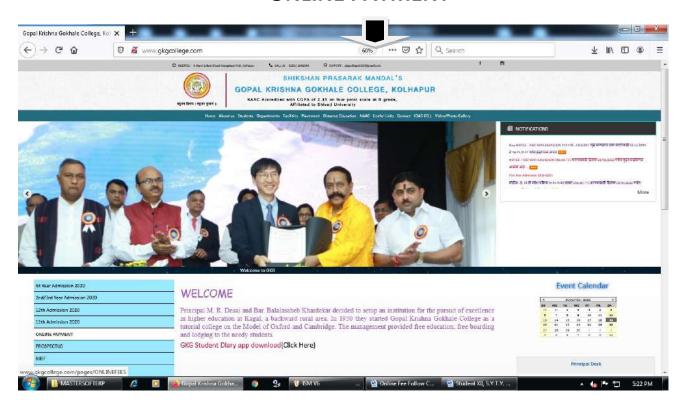

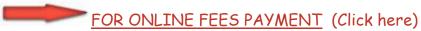

Step 1 - College Select and enter register mobile number

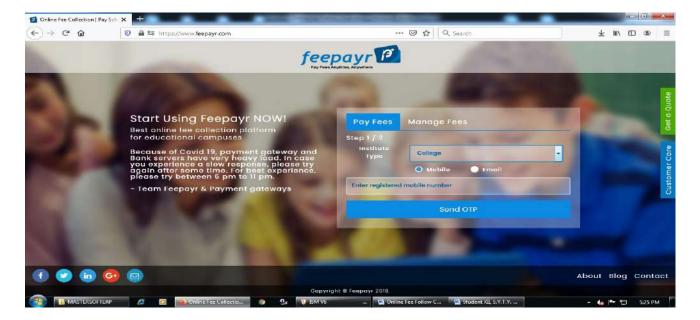

Step 2 - ENTER OTP

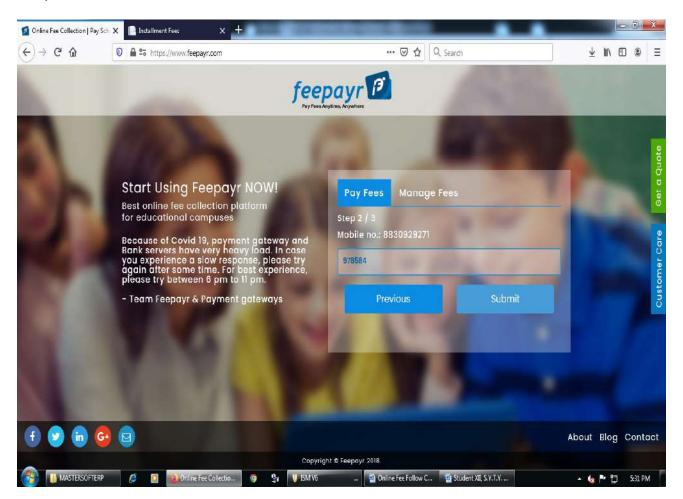

Step 3 - Pay Now (Click here)

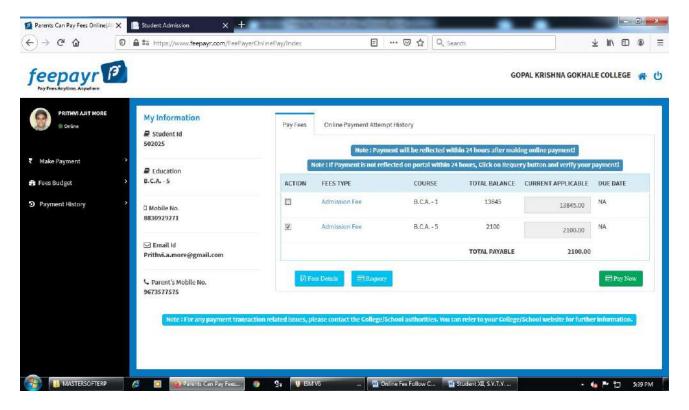

Step 4 - Proceed to Payment (Click here)

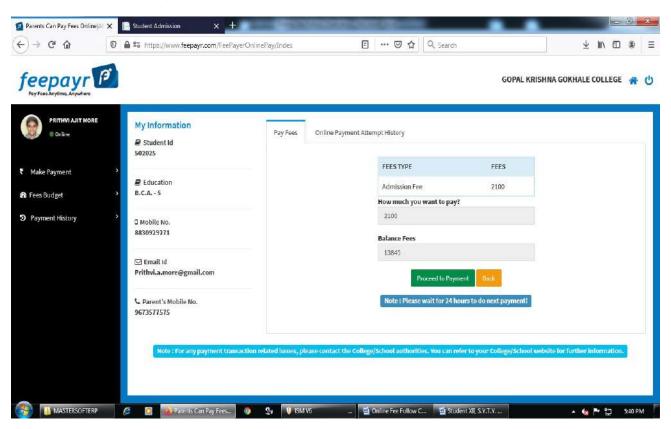

Step 5 - Credit/Debit/Net Banking/UPI through Pay Now (Click here)

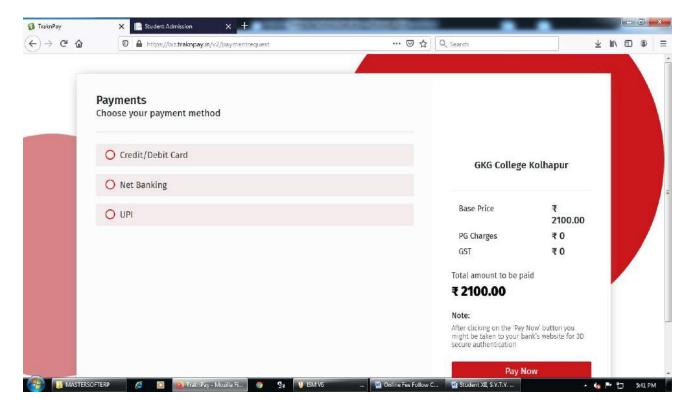

Make Payment after GO TO HOME (Click here) take Print Receipt

**THE END**